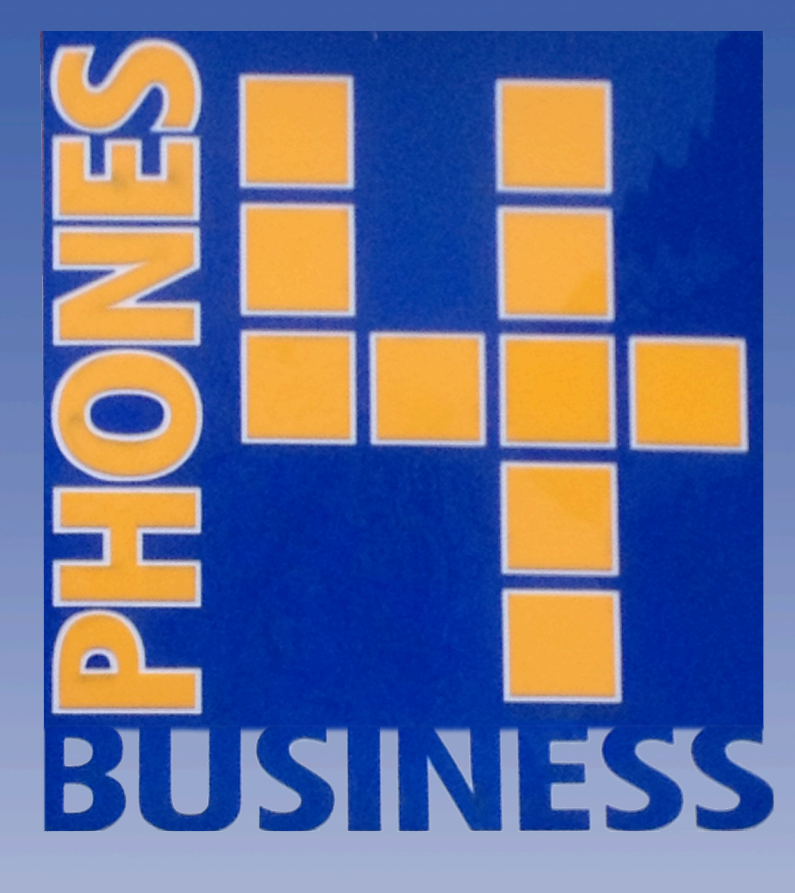

**Registering Dect Handset On Siemens Hipath** 

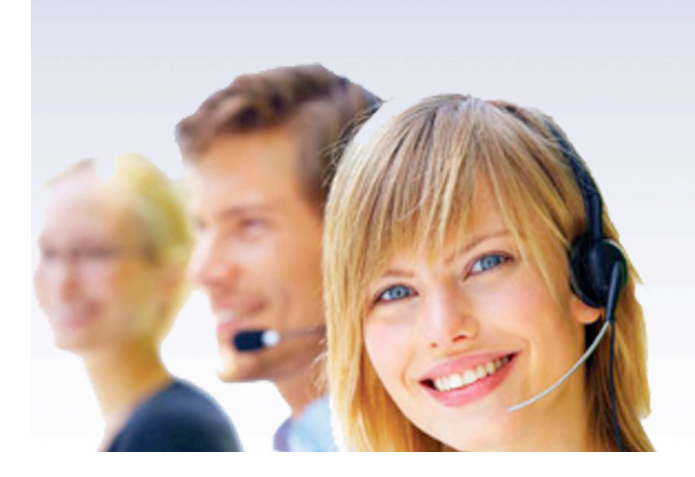

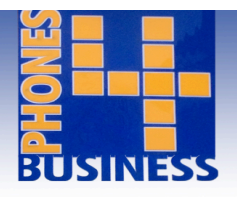

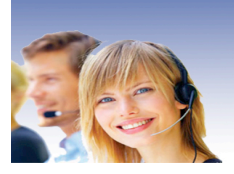

When you first receive your cordless phones a registration code needs to be generated on the system by our maintenance team.

To register a cordless handset with its base station, please follow the following steps:

- Press Menu on the phone
- Go to Settings or possibly the spanner symbol and press OK
- Go to Handset Settings. Press OK
- Go to Register Handset. Press OK
- Select 'Base One' and press OK
- And enter the code given to you by our maintenance team for that extension and press **OK**

This should then display a bell in the screen and be connected.